## 개발자 도구 켜기

- Mac;  $\frac{1}{1}$  (Command) +  $\frac{1}{1}$  (Option) + I
- $\bullet$  Windows; Ctrl + Shift + I

## 개발자 도구 기능

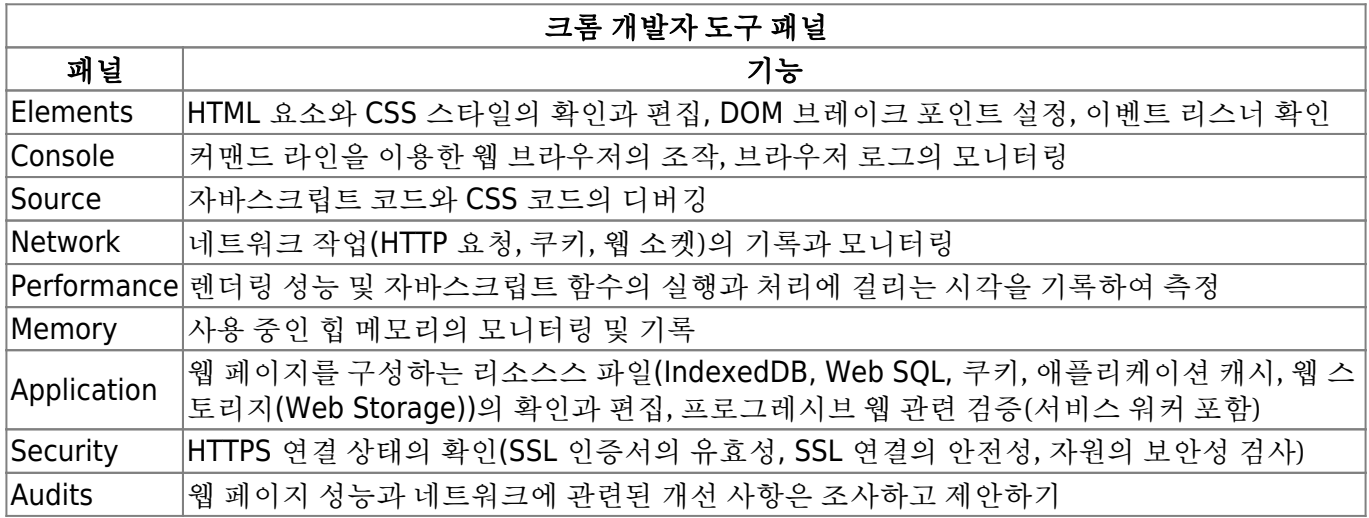

## 디버깅 방법

- Source 패널 사용
	- 네비게이터: 페이지의 소스 파일 목록 표시
	- 소스 뷰; 선택한 소스의 내용 표시
	- PRETTY-PRINT 버튼; 선택된 소스 코드의 가독성을 높임
	- 사이드 바; 디버깅 정보 표시. 컨트롤 버튼과 여러 개의 페인으로 구성
- 소스 선택
- 문자 찾기 및 바꾸기; Ctrl + F(Windows), ⌘(Command) + F(mac) 찾기.
- 코드의 가독성 향상; Pretty-print 버튼 ({})
- 브레이크 포인트 설정;
	- 일시적으로 정지시킬 위치에 debugger 문장을 직접 소스 코드에 작성; if (i > 5 ) debugger; 소스 뷰에서 일시적으로 정지시킬 소스 코드의 왼쪽 행 번호 부분을 클릭하여 설정
- 브레이크 포인트의 정지 조건 설정; 브레이크 포인트 행, 마우스 오른쪽 버튼 클릭 시 컨텍스트 메뉴  $\rightarrow$  Edit Breakpint ...
- 변수에 저장된 값 표시
	- 변수 위에 마우스 커서를 올림
	- 사이드 바의 watch 페인에 있는 +(플러스) 버튼을 눌러 값을 표시할 변수 이름을 입력
- 프로그램의 실행 흐름 제어
	- 처리 재개/일시 정지
	- 스텝 오버; 코드를 한 줄씩 실행. 함수는 한 줄로 간주
	- 스텝 인; 코드를 한 줄씩 실행. 함수를 호출하면 함수 내부로.
- 스텝 아웃; 실행 중인 함수 처리를 끝낸 후 호출한 함수로 이동
- 브레이크 포인트 무효화; 모든 브레이크 포인트 무효화 토글
- 예외가 발생핬을 때 일시 정지; 예외가 발생했을 때 일시 정지할지 말지 여부 설정
- 비동기 디버깅 활성화(Async); 비동기 디버깅 활성. 활성시ㅣ Call stack 페인으로 비동기 호출 의 전체 콜 스택을 볼 수 있다.
- 실행 중에 변수 값 변경
	- 사이드 바 페인

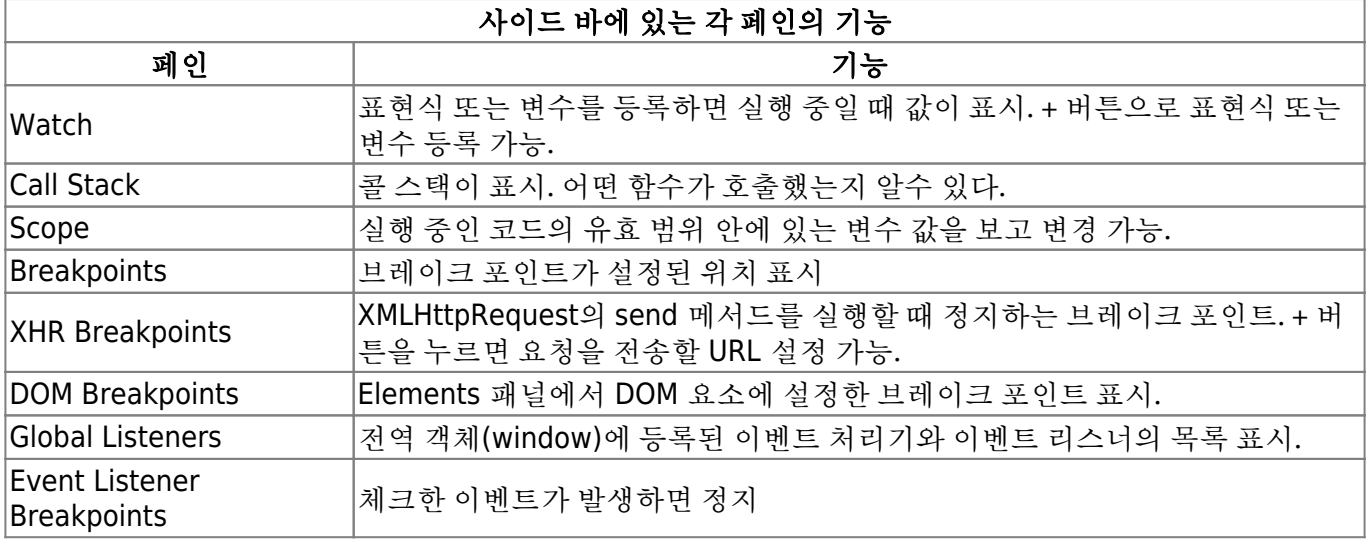

## **References**

- [크롬 개발자 도구를 이용한 자바스크립트 디버깅](https://subicura.com/2018/02/14/javascript-debugging.html)
- [크롬브라우저에서](https://ooz.co.kr/438) [console.log](https://ooz.co.kr/438) [로 아무 값도 안찍힐 때..](https://ooz.co.kr/438)
- [\[Chrome\]](https://xtring-dev.tistory.com/entry/Chrome-%EA%B0%9C%EB%B0%9C%EC%9E%90-%EC%BD%98%EC%86%94-%EB%8D%94-%EC%9E%98-%EC%82%AC%EC%9A%A9%ED%95%98%EA%B8%B0) [개발자 도구 더 잘 사용하기 몇 가지 꿀팁](https://xtring-dev.tistory.com/entry/Chrome-%EA%B0%9C%EB%B0%9C%EC%9E%90-%EC%BD%98%EC%86%94-%EB%8D%94-%EC%9E%98-%EC%82%AC%EC%9A%A9%ED%95%98%EA%B8%B0) □

From: <https://theta5912.net/>- **reth**

Permanent link: **[https://theta5912.net/doku.php?id=public:computer:chrome\\_debugging](https://theta5912.net/doku.php?id=public:computer:chrome_debugging)**

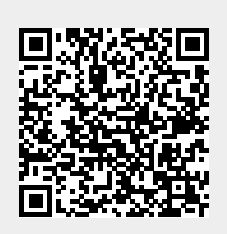

Last update: **2022/08/28 23:57**